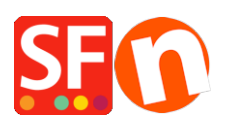

[Base de connaissances](https://shopfactory.deskpro.com/fr/kb) > [Premiers pas](https://shopfactory.deskpro.com/fr/kb/getting-started) > [MESSAGE D'ERREUR | Problème d'affichage sur la](https://shopfactory.deskpro.com/fr/kb/articles/shopfactory-editor-display-issue-caused-by-conflict-in-adobe-dreamweaver-website-design-softwa) [fenêtre de démarrage de ShopFactory en raison d'un conflit avec Adobe Dreamweaver](https://shopfactory.deskpro.com/fr/kb/articles/shopfactory-editor-display-issue-caused-by-conflict-in-adobe-dreamweaver-website-design-softwa)

## MESSAGE D'ERREUR | Problème d'affichage sur la fenêtre de démarrage de ShopFactory en raison d'un conflit avec Adobe Dreamweaver

Elenor A. - 2022-01-13 - [Premiers pas](https://shopfactory.deskpro.com/fr/kb/getting-started)

Si vous rencontrez un problème d'affichage sur l'écran d'accueil lors du démarrage et la vue normale dans ShopFactory, cela est dû à un conflit avec le logiciel Dreamweaver d'Adobe qui modifie le paramétrage de la base de registre.

Pour résoudre le problème veuillez suivre les étapes suivantes

https://stackoverflow.com/questions/12376709/sec7113-css-was-ignored-due-to-mime-typemismatch-asp-net-mvc

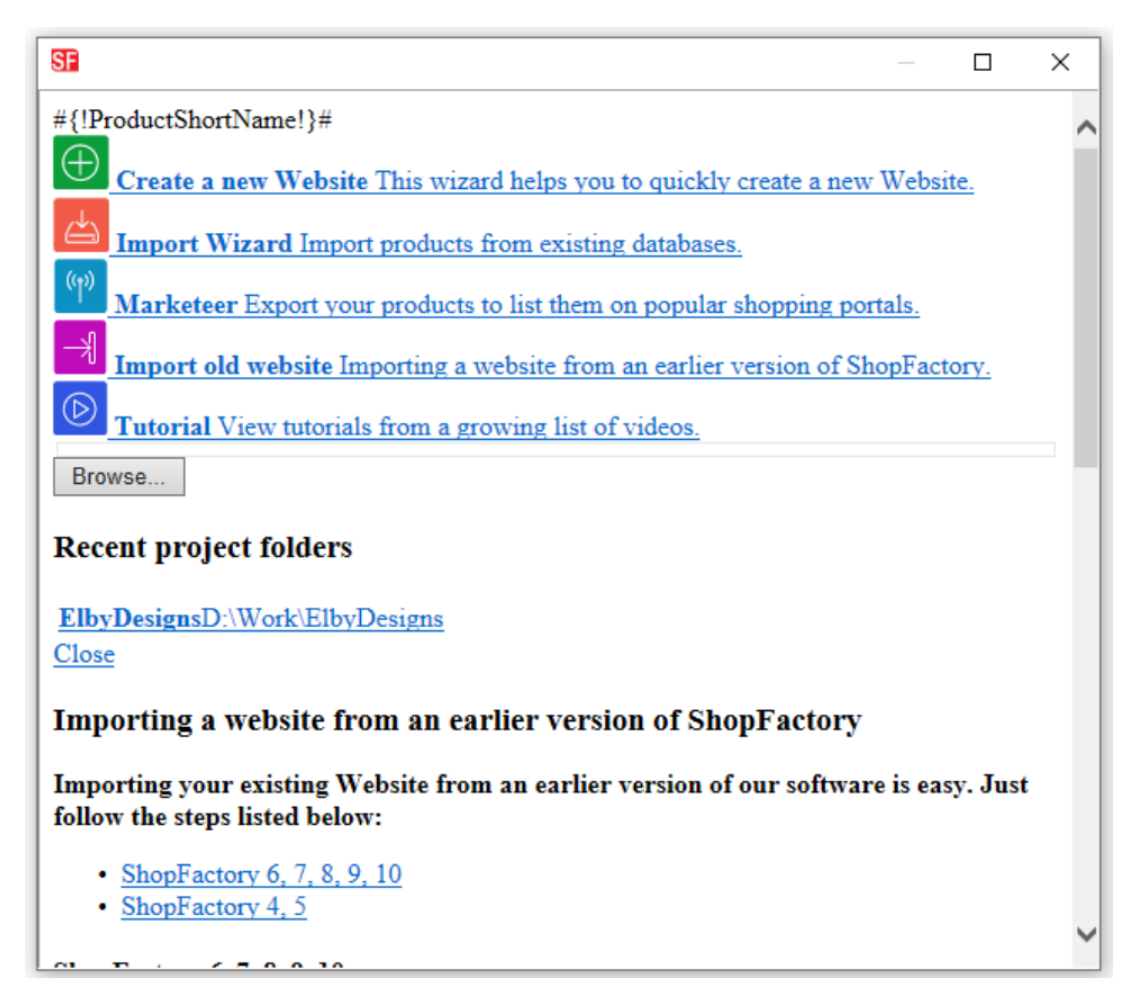

Pour résoudre le problème d'affichage des fichiers hors ligne/locaux, veuillez modifier le Type de contenu en text/css pour la clé de registre suivante : HKEY\_CLASSES\_ROOT\.css